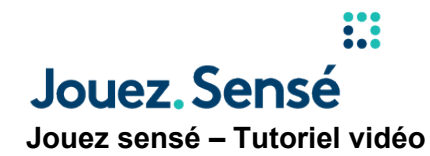

**Texte à l'écran :** 

Logo de My PlaySmart

**Voix hors champ :** 

*OLG, c'est un endroit pour s'amuser. Pour que le jeu reste amusant, Jouez sensé a élaboré quatre outils pour vous aider à jouer – à votre façon. Ça commence avec Mon jeu personnalisé.* 

# **Texte à l'écran :**

Mon jeu personnalisé

# **Vidéo :**

Une table de mixage audio paraît à l'écran. Les contrôles de chaque côté représentent les limites de temps et d'argent.

# **Voix hors champ :**

*Prenez le contrôle de votre jeu en fixant vos propres budgets de temps et d'argent. Jouez comme vous le souhaitez, tout en gardant votre jeu divertissant lors de chaque séance. Ensuite, il y a Mon profil de jeu.* 

## **Texte à l'écran :**

Mon profil de jeu

## **Vidéo :**

Des questions paraissent à l'écran, ainsi que des icônes représentant le poker, la roulette et des machines à sous.

**Voix hors champ :** 

# **I** Jouez Sensé

*Répondez à neuf questions faciles sur vos habitudes de jeu pour découvrir le style de jeu qui vous convient le mieux. Il y a aussi l'outil Mon historique de jeu.* 

# **Texte à l'écran :**

Mon historique de jeu

## **Vidéo :**

Des cartes à jouer comportant des symboles d'autres jeux, comme la roulette et les machines à sous, paraissent à l'écran.

## *Voix hors champ :*

*Vous y apprendrez comment garder votre temps passé sur OLG amusant grâce à l'analyse de vos habitudes de jeu. Le fait d'être conscient de votre manière de jouer peut vous aider à prendre de meilleures décisions. Et le dernier outil que vous trouverez ici, c'est Mes pauses.* 

#### **Texte à l'écran :**

Mes pauses

#### **Vidéo :**

Un calendrier paraît à l'écran. La couleur des jours passe au orange, et deux autres calendriers dont les jours sont en orange apparaissent de chaque côté du premier calendrier.

## **Voix hors champ :**

*Il vous aide à prendre du recul et faire une pause quand vous en sentez le besoin, pour une période allant d'une journée à trois mois.* 

## **Vidéo :**

Un ordinateur portatif s'ouvre et se connecte à [OLG.ca.](http://olg.ca) Il affiche les quatre icônes des outils Jouez sensé une dernière fois.

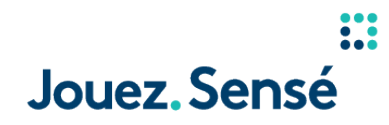

**Voix hors champ :** 

*Avec ces quatre outils faciles à utiliser, vous pouvez faire en sorte que le jeu demeure amusant et jouer en toute confiance. Pour commencer, connectez-vous à votre compte et cliquez sur « Mes outils Jouez sensé ».* 

**Texte à l'écran :** 

My PlaySmart